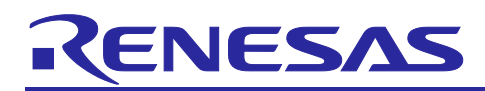

# **RZ/A2M Group**

## RZ/A2M Simple Applications Package V8.70 Release Note

## **Introduction**

This Software Package has several simple applications for RZ/A2M.

The Software Package shows how easy it is to create a professional, user-friendly and platform-independent user interface for your product. The entire application source code is included in the workspace enabling the Software Package to be ported to the platform of your choice.

This package is one of RZ/A2M Software Package. RZ/A2M Software Package is a software development kit for the RZ/A2M that supports various RZ/A2M functions such as DRP (Dynamically Reconfigurable Processor), camera input, LCD output, and image adjustment. This package has the structure of the red frame in the following figure. However, device driver and middleware are only included what is necessary for the sample application.

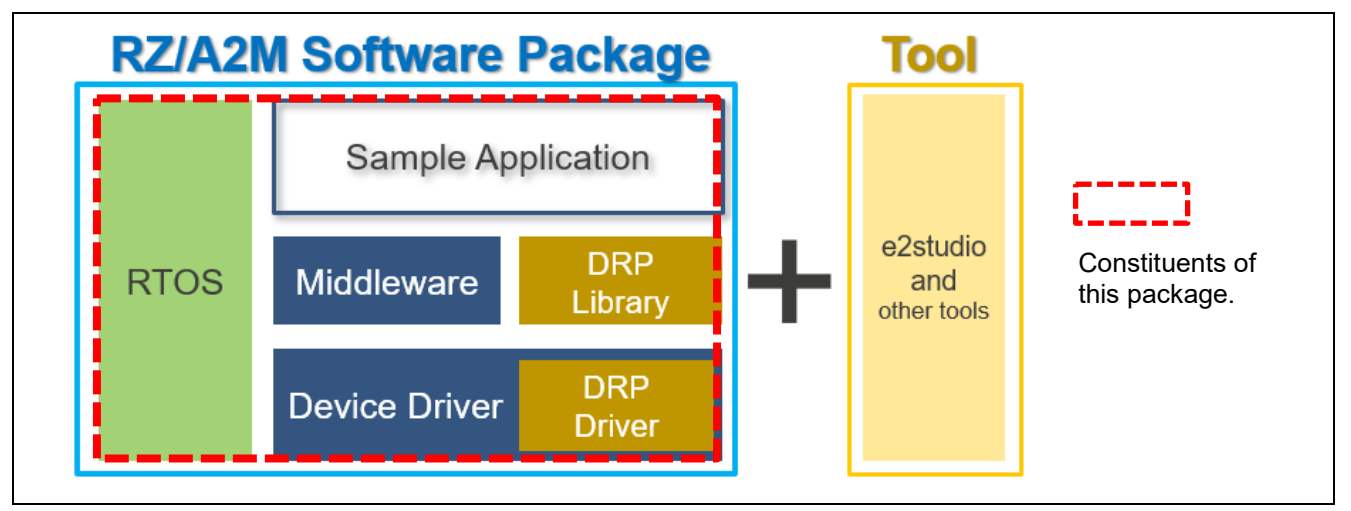

**RZ/A2M Software Package Configuration**

Figure below shows the relation of RZ/A2M Software Package and this package. For details, refer following URL:

<https://www.renesas.com/software-tool/rza2m-freertos-software-package>

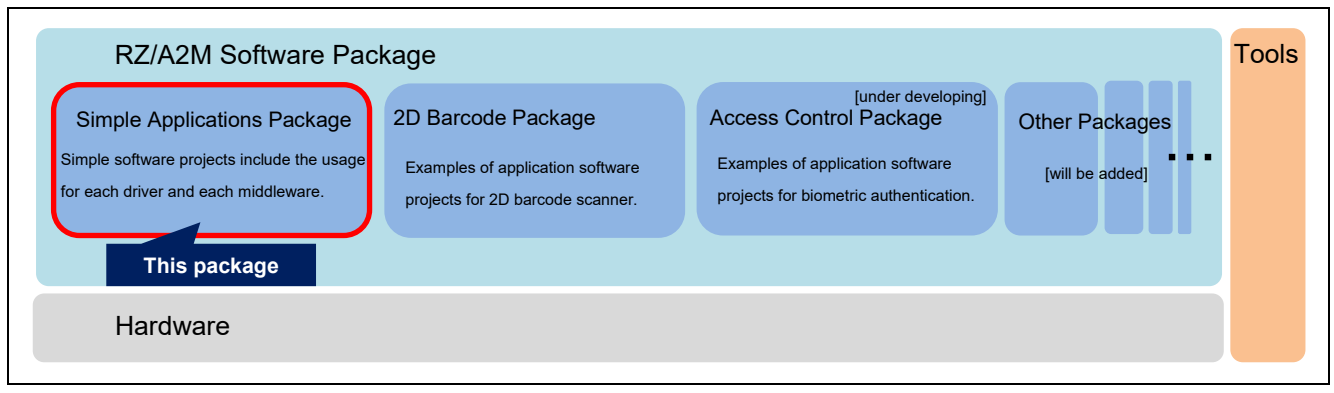

**The relation of RZ/A2M Software Packages and this package**

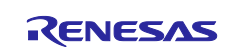

Note that each software project includes only driver software and middleware used by each application. If you want to add software that is not included in the project, please use Smart Configurator. For more detail, please refer [RZ/A2M Software Package Quick Start Guide](https://www.renesas.com/document/qsg/rza2m-group-rza2m-software-package-quick-start-guide) (R01QS0027) bundled in this package.

Following sample applications are bundled in this package.

#### **Example of initialization:**

This sample is a simple sample program that blinks the LED on the RZ/A2M evaluation board. You can use this application as base project of your product and you can add various functions using Smart Configurator. Refer "RZ/A2M Software Package Quick Start Guide"(R01QS0027) bundled in this package.

#### **Example of FreeRTOS:**

This sample is a simple sample program that blinks the LED on the RZ / A2M evaluation board. In this sample, FreeRTOS is used. You can use this application as base project of your product and you can add various functions using Smart Configurator. Refer "RZ/A2M Software Package Quick Start Guide"(R01QS0027) bundled in this package.

#### **Camera and Display sample application:**

This program captures video from the MIPI CSI-2 interface camera module bundled in RZ/A2M Evaluation Board Kit and displays it on the display. In this sample, FreeRTOS is used. .

#### **JPEG Codec Unit "JCU" Sample Application:**

This is a program that decodes JPEG files stored in the serial flash and displays them on the display. JPEG decoding is performed at high speed using JCU (JPEG Coded Unit) which is a function of RZ/A2M. In this sample, FreeRTOS is used.

#### **Sprite Engine sample:**

This is a sample application using the sprite engine which is the function of RZ/A2M. In the sample, it uses a sprite engine, slides in and out of icons, displays it on the display. In this sample, FreeRTOS is used.

#### **I2C Bus Interface EEPROM Read/Write Example**

This sample is a sample application using I2C. In the sample, EEPROM read / write is performed as an example of using I2C. In this sample, FreeRTOS is used.

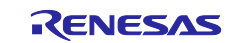

## **DRP basic sample program**

The DRP basic sample program provides the following sample. In this sample, FreeRTOS is used.

DRP Basic Operation Sample Program

Converts the input image from MIPI camera to grayscale image using DRP Library and outputs to display.

DRP Parallel Operation Sample Program

Converts the input image from MIPI camera to grayscale image at high speed using parallel operation function of DRP Library and outputs to display.

DRP Dynamic Loading Sample Program 1

Detects the edges of the input image from MIPI camera by Canny method using DRP Library and outputs to display.

DRP Dynamic Loading Sample Program 2

Detects the corners of the input image from MIPI camera by the Harris corner detector using DRP Library and outputs to display.

DRP Dynamic Loading Sample Program 3

After detecting the edges of the input image from MIPI camera by Canny method using DRP Library, performs contour detection using FindContours application.

The results output to display.

DRP Simple ISP sample program 1

Correct the color and noise of the input image from MIPI camera using DRP Library, and the image with high color reproducibility is output to the Display.

## **Ethernet sample program**

This sample program connects the RZ / A2M evaluation board and the PC via Ethernet, outputs data to the Echo server of the PC, and confirms the response. In this sample, FreeRTOS is used.

## **ADC Sample Application**

This sample program detects pressing the buttons on the RZ / A2M evaluation by using AD converter. This package bundles both FreeRTOS version and OS-less version of this sample.

## **SCIFA using DMAC Sample Application**

This sample program outputs text via debugging-serial with combination between DMA controller and UART(SCIFA). In this sample, FreeRTOS is used.

#### **Example of Low power mode**

This sample program handles the stand-by mode process. (Stand-by in/out). In this sample, FreeRTOS is NOT used.

## **SDHI FAT Sample Application**

This sample program accesses to SD card via FatFS filesystem middleware. This package bundles both FreeRTOS version and OS-less version of this sample.

SD driver used in this sample does not support High-Speed mode and Ultra-High-Speed mode. RZ/A2M group SD Package (R01AN4680) contains driver and sample project that supports these modes. To get this package, please contact [Renesas sales.](https://www.renesas.com/jp/ja/support/contact.html)

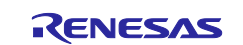

## **USB HOST FAT Sample Application**

This sample program accesses to USB flash memory via FatFS filesystem middleware. This package bundles both FreeRTOS version and OS-less version of this sample.

#### **USB HOST HID Sample Application**

This sample program receives the USB mouse information. In this sample, FreeRTOS is used.

#### **USB Function CDC Sample Application**

This sample program echo backs the data from USB host. This package bundles both FreeRTOS version and OS-less version of this sample.

#### **Pmod ESP32 Wi-Fi Sample program**

This sample program transmits the JPEG data converted from captured image from MIPI camera using Digilent Pmod ESP32 module. In this sample, FreeRTOS is used.

#### **RSPI Sample program**

This sample is a simple sample program that sets command to the terminal software on PC and you can check RSPI communication.To comfirm the behavior of this program, it is required to use two RZ/A2M evaluation boards for SPI master and SPI slave. In this sample, FreeRTOS is NOT used.

#### **RTC Counter Sample program**

This sample program uses RTC to perform time count and alarm detection in calendar count mode / binary count mode. In addition, it works with the LPM driver to return from deep standby mode when an alarm occurs. In this sample, FreeRTOS is NOT used.

#### **GPT-PWM Sample program**

This sample program outputs a PWM waveform using GPT. In this sample, FreeRTOS is NOT used.

#### **Firmware Update Sample program**

This sample program rewrites the serial flash with the update image input from the debug UART and executes the updated image. In this sample, FreeRTOS is used.

#### **Touch Panel Sample program**

This sample program controls the touch panel based on data input from the FocalTech FT5216 via the I2C bus. In this sample, FreeRTOS is used.

#### **SSIF Sample program**

This sample program inputs and outputs audio using the Cirrus audio codec WM8978. In this sample, FreeRTOS is used.

## **Target Device / Target Board**

Target Device: RZ/A2M

Target Board Kit: RZ/A2M Evaluation Board Kit (RTK7921053S00000BE)

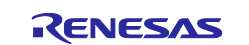

## **Contents**

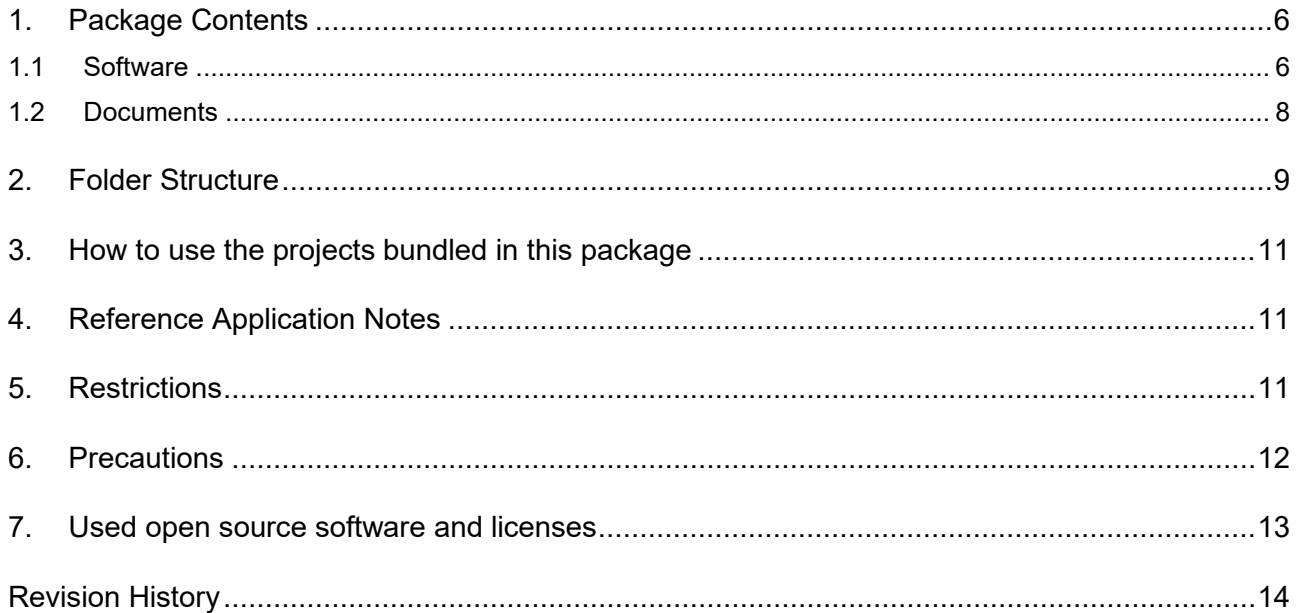

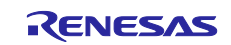

## <span id="page-5-0"></span>**1. Package Contents**

## <span id="page-5-1"></span>**1.1 Software**

This package contains the following software.

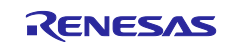

## <span id="page-6-0"></span>**Table 1-1 Software of this package**

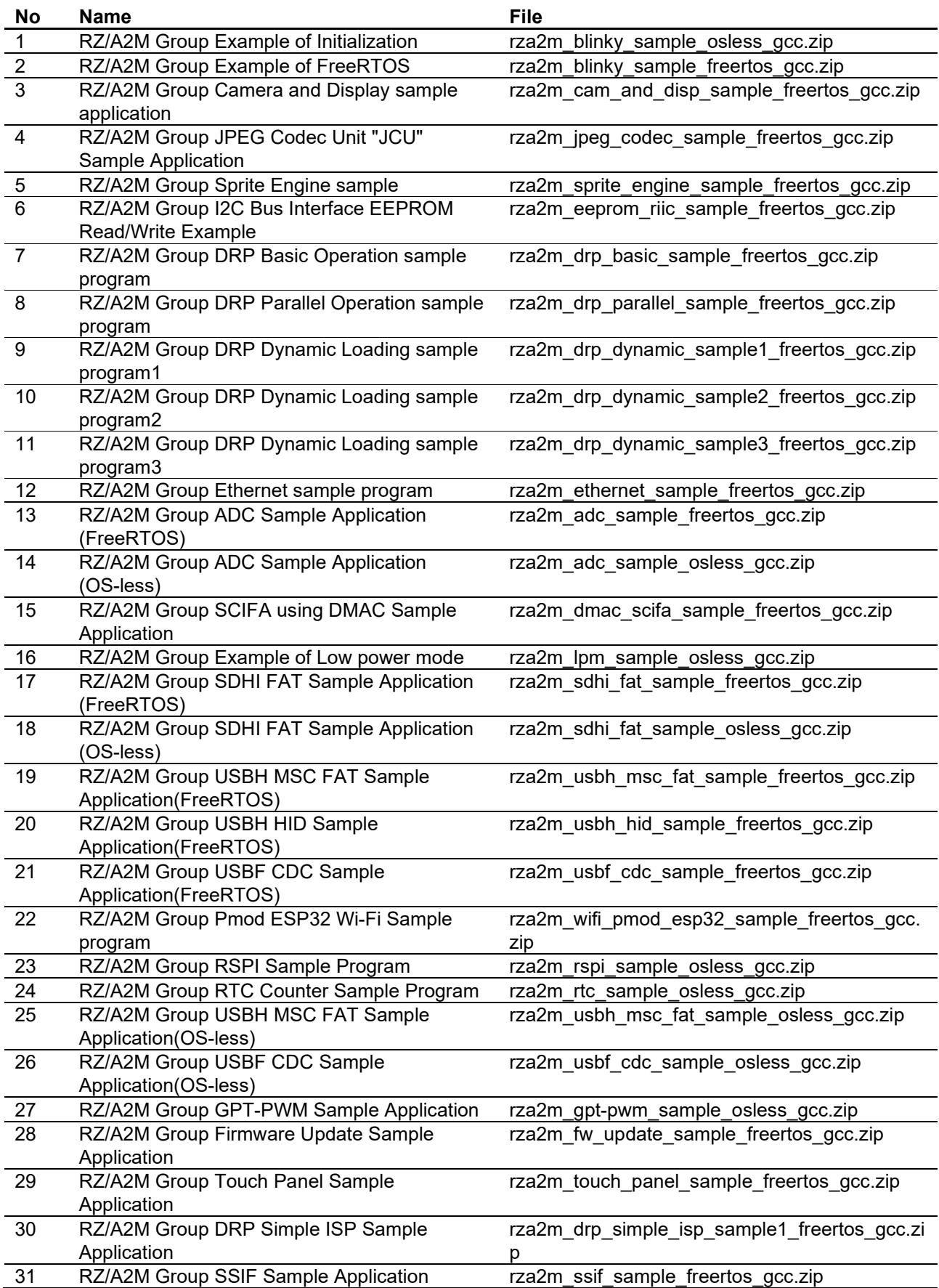

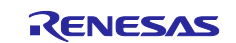

## <span id="page-7-0"></span>**1.2 Documents**

This package contains the following documents.

## **Table 1-2 Documents of this package**

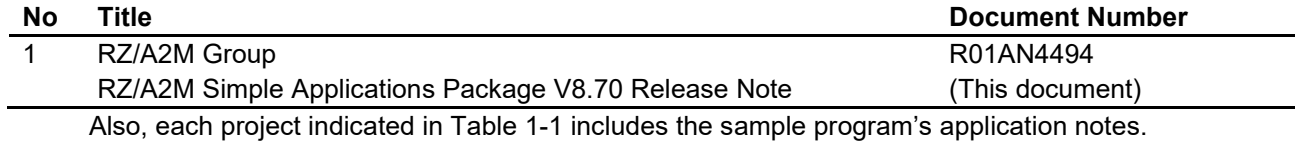

Each driver folder includes the document for the driver.

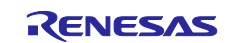

## <span id="page-8-0"></span>**2. Folder Structure**

Folder structure of this package and outline of contents are shown in [Figure 2.1.](#page-8-1) [Figure 2.2](#page-9-0) shows an example of the sample application's folder structure. The DRP basic sample application is used in the [Figure 2.2.](#page-9-0)

| <b>TOP</b>                                                                                          | : top folder                                                                                                    |
|----------------------------------------------------------------------------------------------------|----------------------------------------------------------------------------------------------------|
| +---rza2m adc sample freertos gcc.zip                                                               | : RZ/A2M Group ADC Sample Application (FreeRTOS)                                                                                               |
| +---rza2m adc sample osless gcc.zip                                                                 | : RZ/A2M Group ADC Sample Application (OS-less)                                                                                                |
| +---rza2m blinky sample osless gcc.zip                                                              | : RZ/A2M Group Example of Initialization                                                                                                    |
| +---rza2m blinky sample freertos gcc.zip                                                            | : RZ/A2M Group Example of FreeRTOS                                                                                                    |
| +---rza2m cam and disp sample freertos gcc.zip                                                      | : RZ/A2M Group Camera and Display Sample                                                                                                    |
| +---rza2m dmac scifa sample freertos gcc.zip                                                        | : RZ/A2M Group SCIFA using DMAC Sample Application                                                                                             |
| +---rza2m drp basic sample freertos gcc.zip                                                         | : RZ/A2M Group DRP Basic Operation sample program                                                                                              |
| +---rza2m drp dynamic sample1 freertos gcc.zip                                                      | : RZ/A2M Group DRP Dynamic Loading sample program 1                                                                                            |
| +---rza2m drp dynamic sample2 freertos gcc.zip                                                      | : RZ/A2M Group DRP Dynamic Loading sample program 2                                                                                            |
| +---rza2m drp dynamic sample3 freertos gcc.zip                                                      | : RZ/A2M Group DRP Dynamic Loading sample program 3                                                                                            |
| +---rza2m drp parallel sample freertos gcc.zip                                                      | : RZ/A2M Group DRP Parallel Operation sample program                                                                                           |
| +---rza2m drp simple isp sample1 freertos gcc.zip                                                   | : RZ/A2M Group DRP Simple ISP sample program1                                                                                                  |
| +---rza2m eeprom riic sample freertos gcc.zip                                                       | : RZ/A2M Group I2C Bus Interface EEPROM Read/Write Example                                                                                     |
| +---rza2m ethernet sample freertos gcc.zip                                                          | : RZ/A2M Group Ethernet sample program                                                                                                    |
| +---rza2m fw update sample freertos gcc.zip                                                         | : RZ/A2M Group Firmware Update Sample Application                                                                                              |
| +---rza2m qpt-pwm sample osless gcc.zip                                                             | : RZ/A2M Group GPT-PWM Sample Application                                                                                                    |
| +---rza2m jpeg codec sample freertos gcc.zip                                                        | : RZ/A2M Group JPEG Codec Unit "JCU" Sample Application                                                                                        |
| +---rza2m lpm sample osless gcc.zip                                                                 | : RZ/A2M Group Example of Low power mode                                                                                                    |
| +--- rza2m rspi sample osless gcc.zip                                                               | : RZ/A2M Group RSPIsample program                                                                                                    |
| +---rza2m rtc sample osless gcc.zip                                                                 | : RZ/A2M Group RTC Counter Sample Program                                                                                                    |
| +---rza2m sdhi fat sample freertos gcc.zip                                                          | : RZ/A2M Group SDHI FAT Sample Application (FreeRTOS)                                                                                          |
| +---rza2m sdhi fat sample osless gcc.zip                                                            | : RZ/A2M Group SDHI FAT Sample Application (OS-less)                                                                                           |
| +---rza2m sprite engine sample freertos gcc.zip                                                     | : RZ/A2M Group Sprite Engine sample                                                                                                    |
| +---rza2m ssif sample freertos gcc.zip                                                              | : RZ/A2M Group SSIF Sample Application                                                                                                    |
| +---rza2m touch panel sample freertos gcc.zip                                                       | : RZ/A2M Group Touch Panel Sample Application                                                                                                  |
| +---rza2m_usbh_msc_fat_sample_freertos_gcc.zip                                                      | : RZ/A2M Group USB HOST FAT Sample Application (FreeRTOS)                                                                                      |
| +---rza2m usbh msc fat sample osless gcc.zip                                                        | : RZ/A2M Group USB HOST FAT Sample Application (OS-less)                                                                                       |
| +---rza2m usbh hid sample freertos gcc.zip                                                          | : RZ/A2M Group USB HOST HID Sample Application                                                                                                 |
| +---rza2m usbf cdc sample freertos gcc.zip                                                          | : RZ/A2M Group USB Function CDC Sample Application (FreeRTOS)                                                                                  |
| +---rza2m usbf cdc sample osless gcc.zip                                                            | : RZ/A2M Group USB Function CDC Sample Application (OS-less)                                                                                   |
| +---rza2m wifi pmod esp32 sample freertos gcc.zip                                                   | : RZ/A2M Group Pmod ESP32 Wi-Fi Sample program                                                                                                 |
| +---r01an4494ej0870-rza2m-simple-apl-swpkg-gcc.pdf                                                  | : RZ/A2M Group Simple Applications Package V8.70 Release Note (this document)                                                                  |
| +---r01an4494jj0870-rza2m-simple-apl-swpkq-qcc.pdf<br>+---r01qs0027ej0111-rza2m-quick-quide-qcc.pdf | : RZ/A2M Group Simple Applications Package V8.70 Release Note (Japanese)<br>: RZ/A2M Group RZ/A2M Software Package Quick Start Guide (English) |
| +---r01qs0027jj0111-rza2m-quick-quide-qcc.pdf                                                       | : RZ/A2M Group RZ/A2M Software Package Quick Start Guide (Japanese)                                                                            |
|                                                                                                    |                                                                                                    |

<span id="page-8-1"></span>**Figure 2.1 Folder Structure**

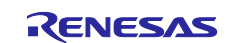

## RZ/A2M Group RZ/A2M Simple Applications Package V8.70 Release Note

<span id="page-9-1"></span>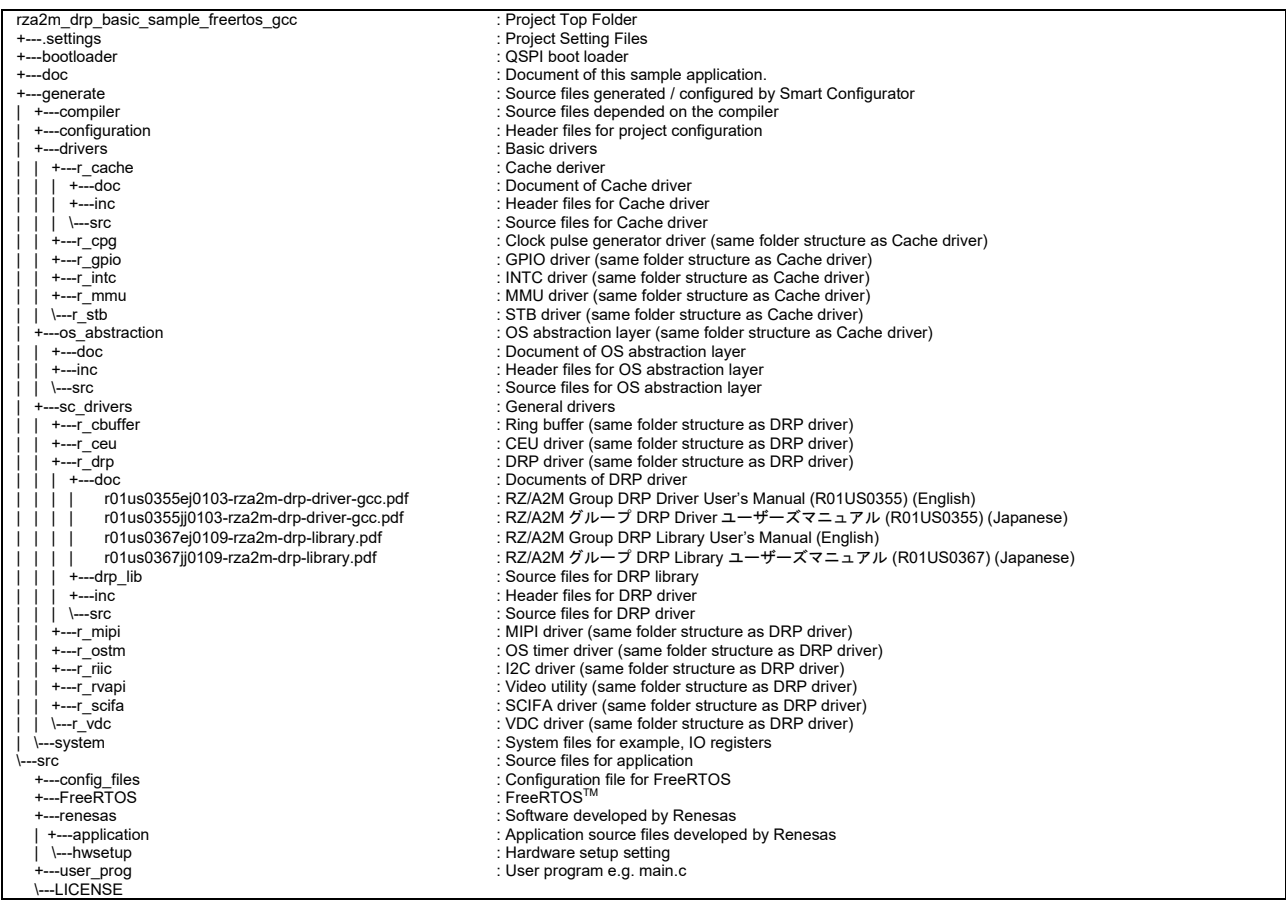

<span id="page-9-0"></span>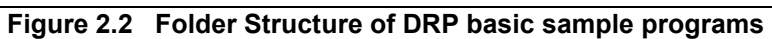

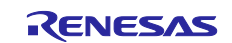

## <span id="page-10-0"></span>**3. How to use the projects bundled in this package**

Regarding how to use, refer to the documents in each folder in this package.

## <span id="page-10-1"></span>**4. Reference Application Notes**

Following is the list of application notes related to this software package.

RZ/A2M Group RZ/A2M Software Core Package (R01AN6629). Drivers and middleware for RZ/A2M that can be added to the project bundled in this package.

## <span id="page-10-2"></span>**5. Restrictions**

The Restrictions of this package are shown as follow.

#### **Table 5-1 Restrictions**

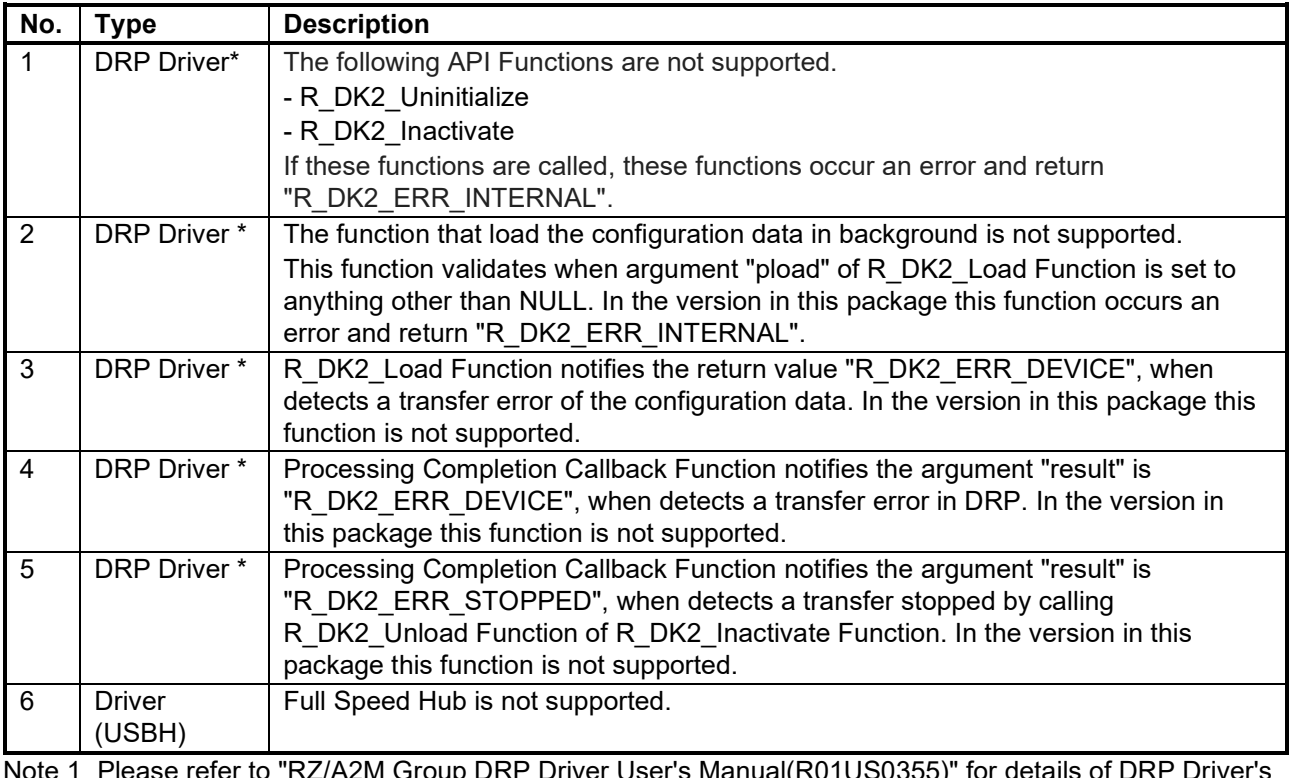

Note 1 Please refer to "RZ/A2M Group DRP Driver User's Manual(R01US0355)" for details of DRP Driver's function.

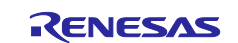

## <span id="page-11-0"></span>**6. Precautions**

The Precautions of this package are shown as follow.

## <span id="page-11-1"></span>**Table 6-1 Precautions**

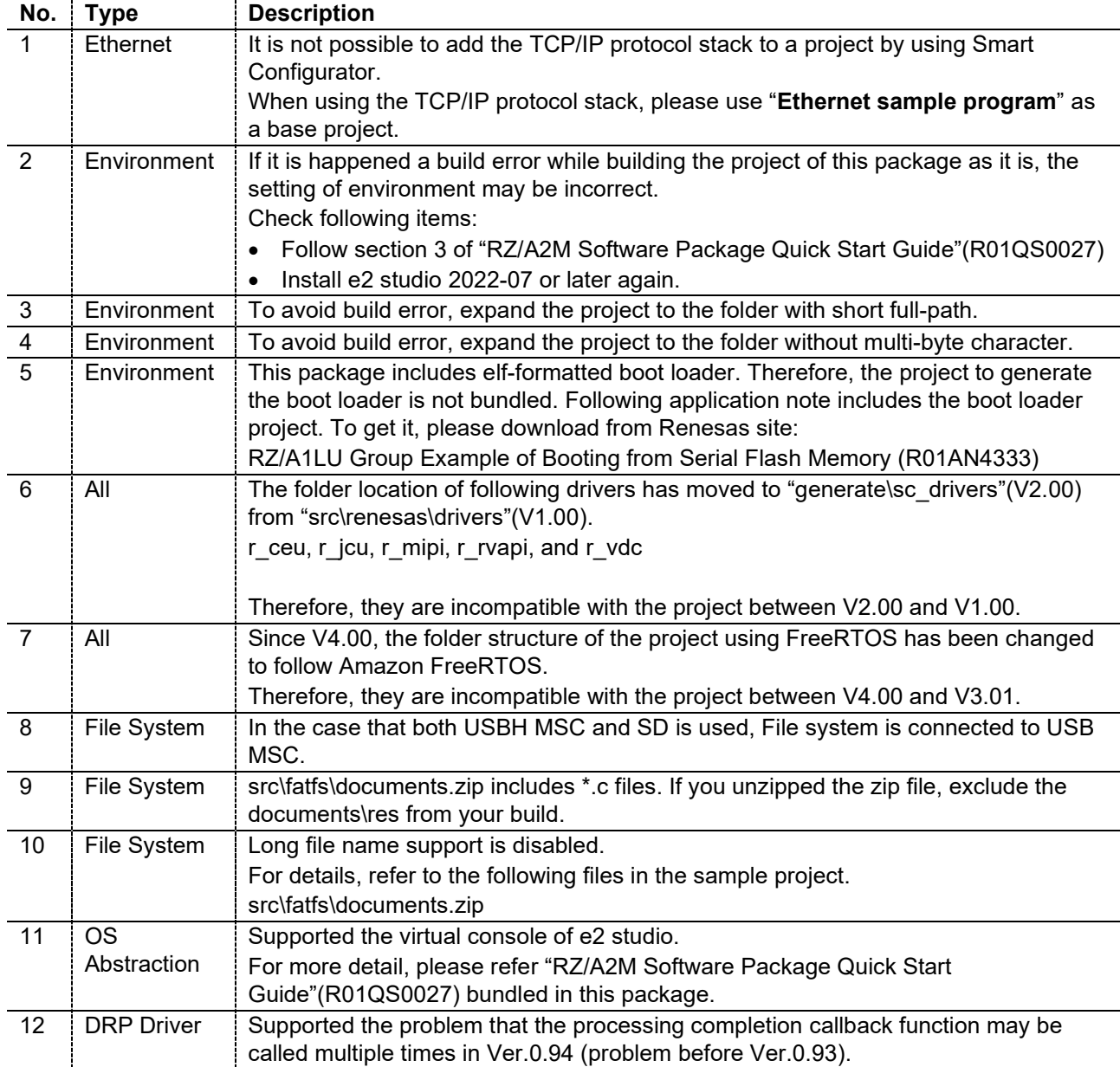

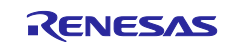

## <span id="page-12-0"></span>**7. Used open source software and licenses**

Open source software used in this package and license of them are shown as following:

- newlib is used under the license described in following site: <https://www.sourceware.org/newlib/COPYING.NEWLIB>
- FreeRTOSTM is a trade mark of Amazon Web Services, Inc. • FreeRTOS is used under MIT license described in following site:
- <https://www.freertos.org/a00114.html> <https://github.com/aws/amazon-freertos/blob/master/LICENSE> <https://aws.amazon.com/freertos/faqs/>
- FatFs is used under the license described in following site: <http://elm-chan.org/fsw/ff/doc/appnote.html#license>

SD Host/Ancillary Product License Agreement (SD HALA) is required to develop SD host-related products. Refer<https://www.sdcard.org/developers/licensing/> for detail:

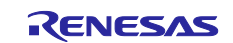

## <span id="page-13-0"></span>**Revision History**

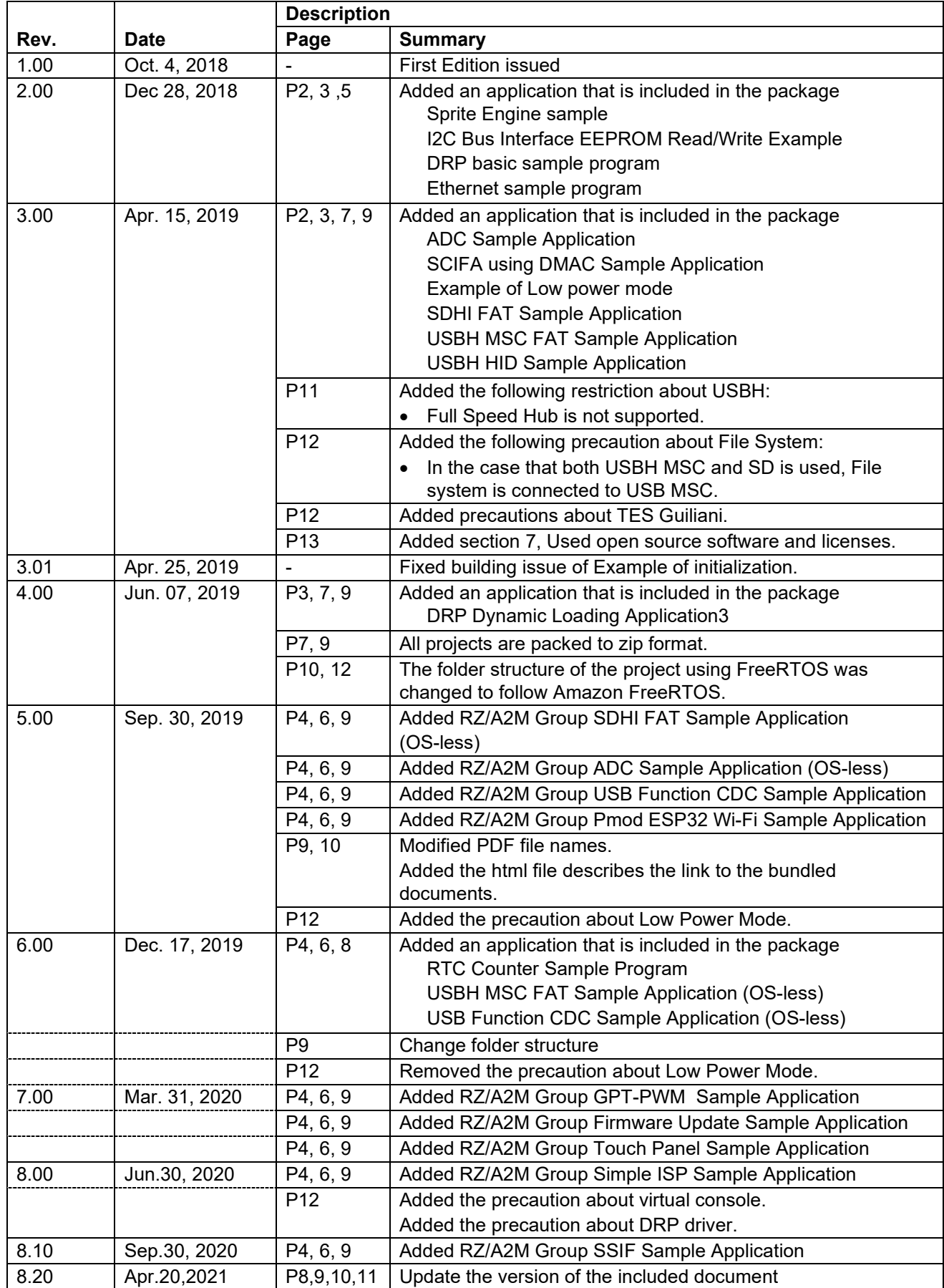

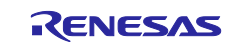

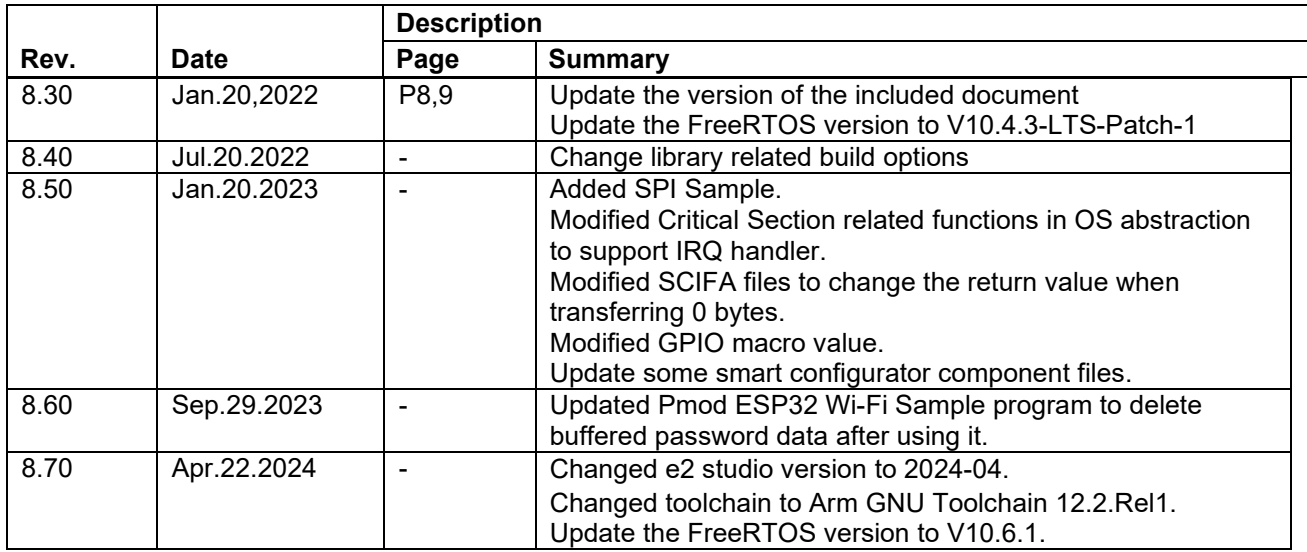

## **General Precautions in the Handling of Microprocessing Unit and Microcontroller Unit Products**

The following usage notes are applicable to all Microprocessing unit and Microcontroller unit products from Renesas. For detailed usage notes on the products covered by this document, refer to the relevant sections of the document as well as any technical updates that have been issued for the products.

#### 1. Precaution against Electrostatic Discharge (ESD)

A strong electrical field, when exposed to a CMOS device, can cause destruction of the gate oxide and ultimately degrade the device operation. Steps must be taken to stop the generation of static electricity as much as possible, and quickly dissipate it when it occurs. Environmental control must be adequate. When it is dry, a humidifier should be used. This is recommended to avoid using insulators that can easily build up static electricity. Semiconductor devices must be stored and transported in an anti-static container, static shielding bag or conductive material. All test and measurement tools including work benches and floors must be grounded. The operator must also be grounded using a wrist strap. Semiconductor devices must not be touched with bare hands. Similar precautions must be taken for printed circuit boards with mounted semiconductor devices.

2. Processing at power-on

The state of the product is undefined at the time when power is supplied. The states of internal circuits in the LSI are indeterminate and the states of register settings and pins are undefined at the time when power is supplied. In a finished product where the reset signal is applied to the external reset pin, the states of pins are not guaranteed from the time when power is supplied until the reset process is completed. In a similar way, the states of pins in a product that is reset by an on-chip power-on reset function are not guaranteed from the time when power is supplied until the power reaches the level at which resetting is specified.

3. Input of signal during power-off state

Do not input signals or an I/O pull-up power supply while the device is powered off. The current injection that results from input of such a signal or I/O pull-up power supply may cause malfunction and the abnormal current that passes in the device at this time may cause degradation of internal elements. Follow the guideline for input signal during power-off state as described in your product documentation.

4. Handling of unused pins

Handle unused pins in accordance with the directions given under handling of unused pins in the manual. The input pins of CMOS products are generally in the high-impedance state. In operation with an unused pin in the open-circuit state, extra electromagnetic noise is induced in the vicinity of the LSI, an associated shoot-through current flows internally, and malfunctions occur due to the false recognition of the pin state as an input signal become possible.

5. Clock signals

After applying a reset, only release the reset line after the operating clock signal becomes stable. When switching the clock signal during program execution, wait until the target clock signal is stabilized. When the clock signal is generated with an external resonator or from an external oscillator during a reset, ensure that the reset line is only released after full stabilization of the clock signal. Additionally, when switching to a clock signal produced with an external resonator or by an external oscillator while program execution is in progress, wait until the target clock signal is stable.

6. Voltage application waveform at input pin

Waveform distortion due to input noise or a reflected wave may cause malfunction. If the input of the CMOS device stays in the area between  $V_{IL}$ (Max.) and V<sub>IH</sub> (Min.) due to noise, for example, the device may malfunction. Take care to prevent chattering noise from entering the device when the input level is fixed, and also in the transition period when the input level passes through the area between  $V_{IL}$  (Max.) and  $V_{IH}$  (Min.).

7. Prohibition of access to reserved addresses

Access to reserved addresses is prohibited. The reserved addresses are provided for possible future expansion of functions. Do not access these addresses as the correct operation of the LSI is not guaranteed.

8. Differences between products

Before changing from one product to another, for example to a product with a different part number, confirm that the change will not lead to problems. The characteristics of a microprocessing unit or microcontroller unit products in the same group but having a different part number might differ in terms of internal memory capacity, layout pattern, and other factors, which can affect the ranges of electrical characteristics, such as characteristic values, operating margins, immunity to noise, and amount of radiated noise. When changing to a product with a different part number, implement a systemevaluation test for the given product.

## **Notice**

- 1. Descriptions of circuits, software and other related information in this document are provided only to illustrate the operation of semiconductor products and application examples. You are fully responsible for the incorporation or any other use of the circuits, software, and information in the design of your product or system. Renesas Electronics disclaims any and all liability for any losses and damages incurred by you or third parties arising from the use of these circuits, software, or information.
- 2. Renesas Electronics hereby expressly disclaims any warranties against and liability for infringement or any other claims involving patents, copyrights, or other intellectual property rights of third parties, by or arising from the use of Renesas Electronics products or technical information described in this document, including but not limited to, the product data, drawings, charts, programs, algorithms, and application examples.
- 3. No license, express, implied or otherwise, is granted hereby under any patents, copyrights or other intellectual property rights of Renesas Electronics or others.
- 4. You shall be responsible for determining what licenses are required from any third parties, and obtaining such licenses for the lawful import, export, manufacture, sales, utilization, distribution or other disposal of any products incorporating Renesas Electronics products, if required.
- 5. You shall not alter, modify, copy, or reverse engineer any Renesas Electronics product, whether in whole or in part. Renesas Electronics disclaims any and all liability for any losses or damages incurred by you or third parties arising from such alteration, modification, copying or reverse engineering.
- 6. Renesas Electronics products are classified according to the following two quality grades: "Standard" and "High Quality". The intended applications for each Renesas Electronics product depends on the product's quality grade, as indicated below.
	- "Standard": Computers; office equipment; communications equipment; test and measurement equipment; audio and visual equipment; home electronic appliances; machine tools; personal electronic equipment; industrial robots; etc.

"High Quality": Transportation equipment (automobiles, trains, ships, etc.); traffic control (traffic lights); large-scale communication equipment; key financial terminal systems; safety control equipment; etc.

Unless expressly designated as a high reliability product or a product for harsh environments in a Renesas Electronics data sheet or other Renesas Electronics document, Renesas Electronics products are not intended or authorized for use in products or systems that may pose a direct threat to human life or bodily injury (artificial life support devices or systems; surgical implantations; etc.), or may cause serious property damage (space system; undersea repeaters; nuclear power control systems; aircraft control systems; key plant systems; military equipment; etc.). Renesas Electronics disclaims any and all liability for any damages or losses incurred by you or any third parties arising from the use of any Renesas Electronics product that is inconsistent with any Renesas Electronics data sheet, user's manual or other Renesas Electronics document.

- 7. No semiconductor product is absolutely secure. Notwithstanding any security measures or features that may be implemented in Renesas Electronics hardware or software products, Renesas Electronics shall have absolutely no liability arising out of any vulnerability or security breach, including but not limited to any unauthorized access to or use of a Renesas Electronics product or a system that uses a Renesas Electronics product. RENESAS ELECTRONICS DOES NOT WARRANT OR GUARANTEE THAT RENESAS ELECTRONICS PRODUCTS, OR ANY SYSTEMS CREATED USING RENESAS ELECTRONICS PRODUCTS WILL BE INVULNERABLE OR FREE FROM CORRUPTION, ATTACK, VIRUSES, INTERFERENCE, HACKING, DATA LOSS OR THEFT, OR OTHER SECURITY INTRUSION ("Vulnerability Issues"). RENESAS ELECTRONICS DISCLAIMS ANY AND ALL RESPONSIBILITY OR LIABILITY ARISING FROM OR RELATED TO ANY VULNERABILITY ISSUES. FURTHERMORE, TO THE EXTENT PERMITTED BY APPLICABLE LAW, RENESAS ELECTRONICS DISCLAIMS ANY AND ALL WARRANTIES, EXPRESS OR IMPLIED, WITH RESPECT TO THIS DOCUMENT AND ANY RELATED OR ACCOMPANYING SOFTWARE OR HARDWARE, INCLUDING BUT NOT LIMITED TO THE IMPLIED WARRANTIES OF MERCHANTABILITY, OR FITNESS FOR A PARTICULAR PURPOSE.
- 8. When using Renesas Electronics products, refer to the latest product information (data sheets, user's manuals, application notes, "General Notes for Handling and Using Semiconductor Devices" in the reliability handbook, etc.), and ensure that usage conditions are within the ranges specified by Renesas Electronics with respect to maximum ratings, operating power supply voltage range, heat dissipation characteristics, installation, etc. Renesas Electronics disclaims any and all liability for any malfunctions, failure or accident arising out of the use of Renesas Electronics products outside of such specified ranges.
- 9. Although Renesas Electronics endeavors to improve the quality and reliability of Renesas Electronics products, semiconductor products have specific characteristics, such as the occurrence of failure at a certain rate and malfunctions under certain use conditions. Unless designated as a high reliability product or a product for harsh environments in a Renesas Electronics data sheet or other Renesas Electronics document, Renesas Electronics products are not subject to radiation resistance design. You are responsible for implementing safety measures to guard against the possibility of bodily injury, injury or damage caused by fire, and/or danger to the public in the event of a failure or malfunction of Renesas Electronics products, such as safety design for hardware and software, including but not limited to redundancy, fire control and malfunction prevention, appropriate treatment for aging degradation or any other appropriate measures. Because the evaluation of microcomputer software alone is very difficult and impractical, you are responsible for evaluating the safety of the final products or systems manufactured by you.
- 10. Please contact a Renesas Electronics sales office for details as to environmental matters such as the environmental compatibility of each Renesas Electronics product. You are responsible for carefully and sufficiently investigating applicable laws and regulations that regulate the inclusion or use of controlled substances, including without limitation, the EU RoHS Directive, and using Renesas Electronics products in compliance with all these applicable laws and regulations. Renesas Electronics disclaims any and all liability for damages or losses occurring as a result of your noncompliance with applicable laws and regulations.
- 11. Renesas Electronics products and technologies shall not be used for or incorporated into any products or systems whose manufacture, use, or sale is prohibited under any applicable domestic or foreign laws or regulations. You shall comply with any applicable export control laws and regulations promulgated and administered by the governments of any countries asserting jurisdiction over the parties or transactions.
- 12. It is the responsibility of the buyer or distributor of Renesas Electronics products, or any other party who distributes, disposes of, or otherwise sells or transfers the product to a third party, to notify such third party in advance of the contents and conditions set forth in this document.
- 13. This document shall not be reprinted, reproduced or duplicated in any form, in whole or in part, without prior written consent of Renesas Electronics. 14. Please contact a Renesas Electronics sales office if you have any questions regarding the information contained in this document or Renesas
- Electronics products.
- (Note1) "Renesas Electronics" as used in this document means Renesas Electronics Corporation and also includes its directly or indirectly controlled subsidiaries.
- (Note2) "Renesas Electronics product(s)" means any product developed or manufactured by or for Renesas Electronics.

(Rev.5.0-1 October 2020)

## **Corporate Headquarters Contact information**

TOYOSU FORESIA, 3-2-24 Toyosu, Koto-ku, Tokyo 135-0061, Japan

[www.renesas.com](https://www.renesas.com/)

## **Trademarks**

Renesas and the Renesas logo are trademarks of Renesas Electronics Corporation. All trademarks and registered trademarks are the property of their respective owners.

For further information on a product, technology, the most up-to-date version of a document, or your nearest sales office, please visit: [www.renesas.com/contact/.](https://www.renesas.com/contact/)